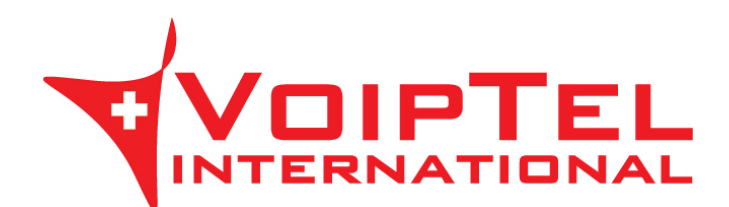

## **Guida installazione e configurazione app Storage-VoipTel per Android**

1. Scarica ed installa l'ultima versione dell'app ownCloud sul dispositivo mobile Android tramite Play Store. Ad installazione conclusa avviare l'applicazione.

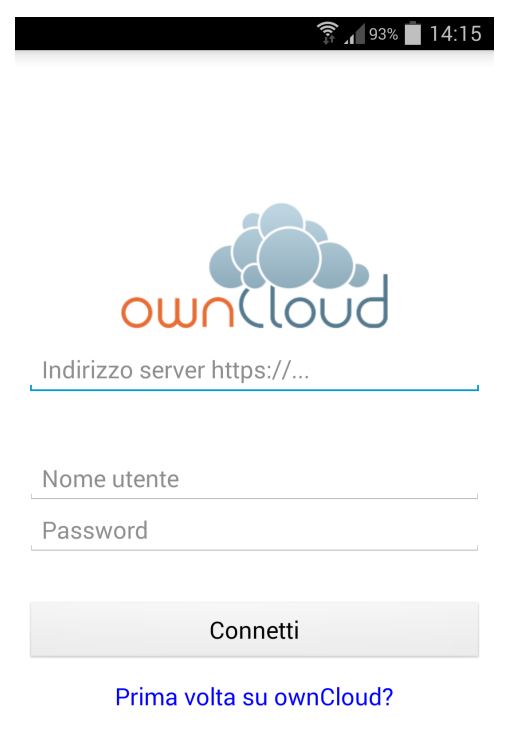

2. Inserire nel campo Indirizzo server il parametro presente nella Scheda Storage-VoipTel sotto la voce Server (es. https://sv12345.swissvoiptel.ch/).

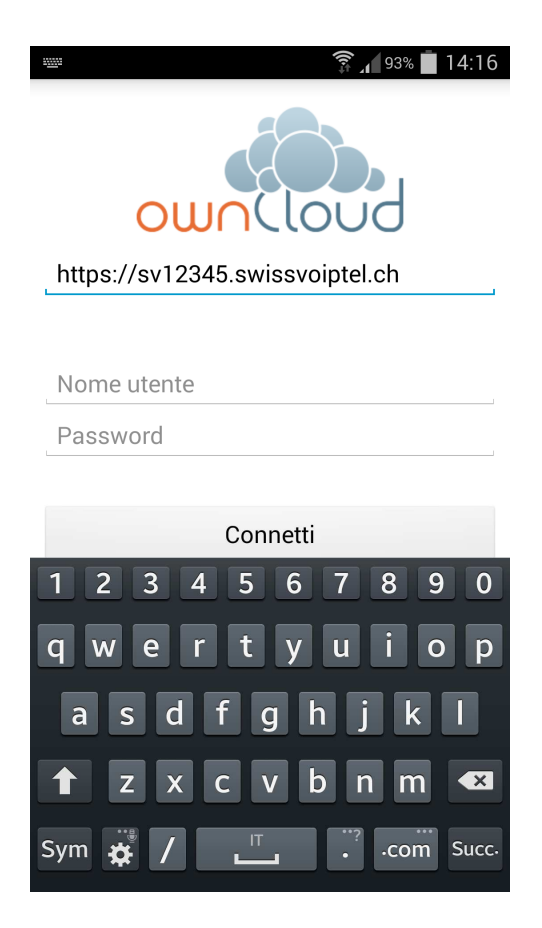

3. Compilare i campi *nome utente* e *password* con i parametri relativi al proprio utente presenti nella Scheda Storage-VoipTel quindi premere il pulsante Connetti.

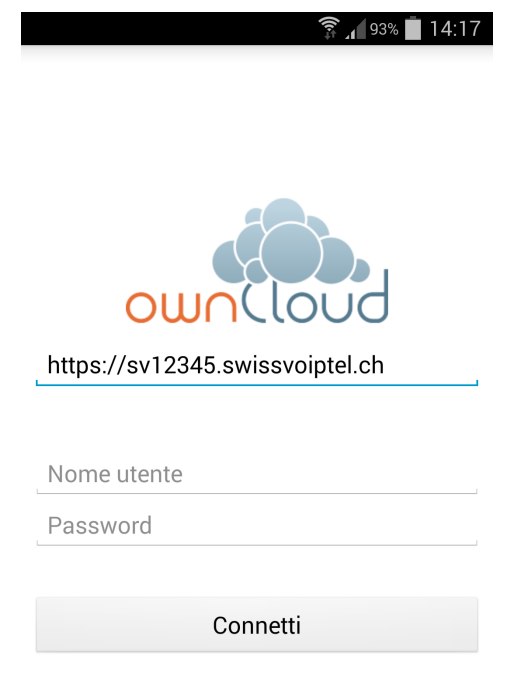

Prima volta su ownCloud?